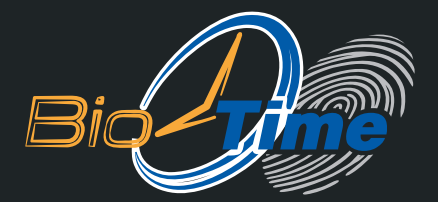

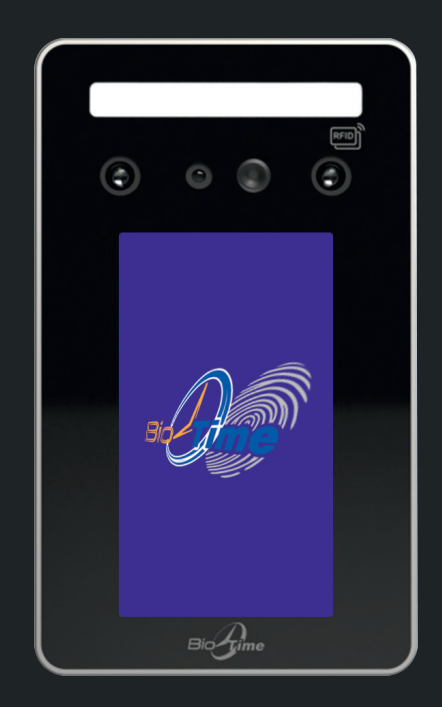

БИОМЕТРИЧЕСКИЙ ТЕРМИНАЛ КОНТРОЛЯ ДОСТУПА И УЧЕТА РАБОЧЕГО ВРЕМЕНИ

# **BIOTIME SF8**

ИНСТРУКЦИЯ ПО УСТАНОВКЕ И НАСТРОЙКЕ С ГАРАНТИЙНЫМ ТАЛОНОМ

**MOCKBA 2024** 

### БИОМЕТРИЧЕСКИЙ ТЕРМИНАЛ КОНТРОЛЯ ДОСТУПА И УЧЕТА РАБОЧЕГО ВРЕМЕНИ **BIOTIME SF8:**

### Инструкция по установке, настройке и эксплуатации / ООО «Биолинк Солюшенс». - М., 2022. - 16 с.

Перед началом установки и/или использования терминала обязательно ознакомьтесь с данной Инструкцией. Помните, что нарушение Инструкции может создать угрозу лля Вашей жизни и злоровью

### О данной инструкции:

- ООО «Биолинк солюшенс» (далее компания BioLink) оставляет за собой право вносить изменения в содержание инструкции без предварительного увеломления.
- Некоторые функции, описанные в инструкции, могут отсутствовать в Вашем устройстве - это зависит от версии микропрограммы.
- Изображения в меню и названия команд в инструкции могут отличаться от ٠ изображений и команл в Вашей молели.
- Не все опции, перечисленные в инструкции, поддерживаются программным обеспечением системы BioTime.
- Работоспособность некоторых функций может зависеть от версии используемого программного обеспечения.
- По всем возникшим вопросам обращайтесь в службу технической поддержки KOMPAHMM Biol ink

### BioLink, BioTime - зарегистрированные товарные знаки ООО «Биолинк Солюшенс».

Названия других продуктов или предприятий, упомянутые в документе, являются ИЛИ МОГУТ ЯВЛЯТЬСЯ ТОВАРНЫМИ ЗНАКАМИ СООТВЕТСТВУЮЩИХ ВЛАДЕЛЬЦЕВ.

Система ВіоТіте и входящие в ее состав биометрические терминалы постоянно совершенствуются. По этой причине технические параметры, приведенные в данной инструкции, могут быть изменены без предварительного уведомления. Упомянутые параметры носят исключительно справочный характер и ни при каких обстоятельствах не могут служить основанием для презентаций.

Для получения актуальной информации о системе BioTime и входящих в ее состав биометрических терминалах посетите сайт — www.biotime.ru

Бесплатно на сайте www.biotime.ru:

- вопросы и ответы;
- обучающие видеоролики и онлайн вебинары.

### © ООО «Биолинк Солюшенс», 2024

# ОГЛАВЛЕНИЕ

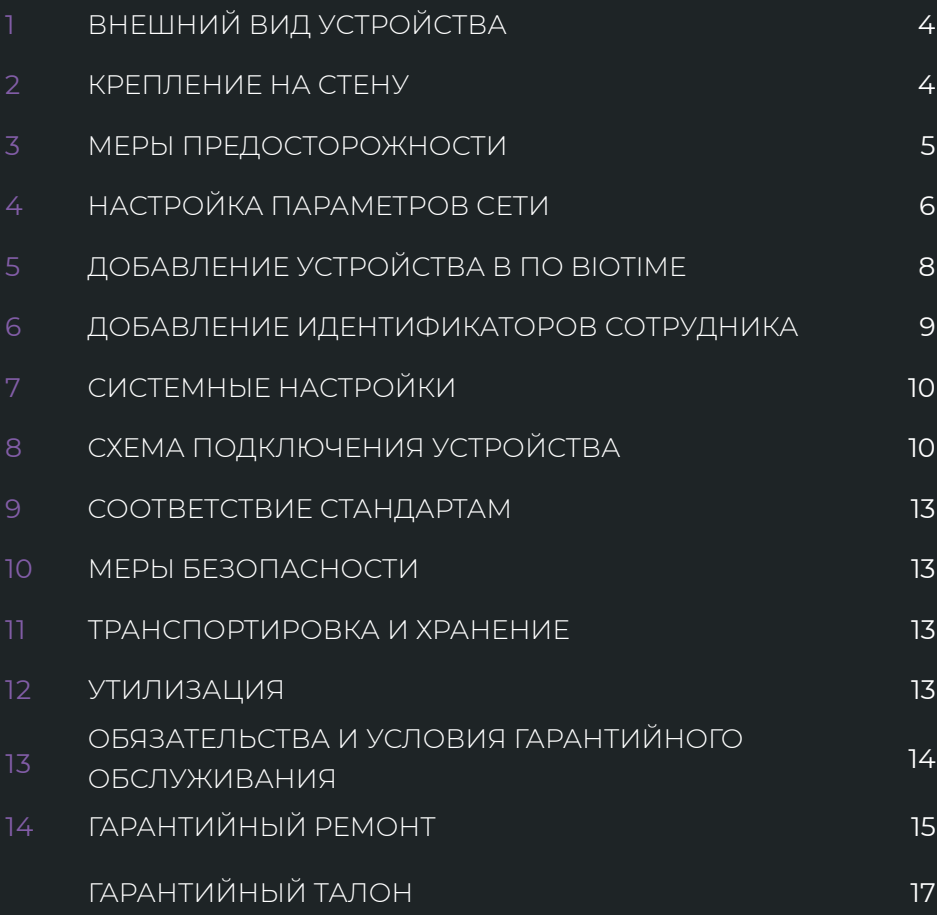

# 1 ВНЕШНИЙ ВИД УСТРОЙСТВА

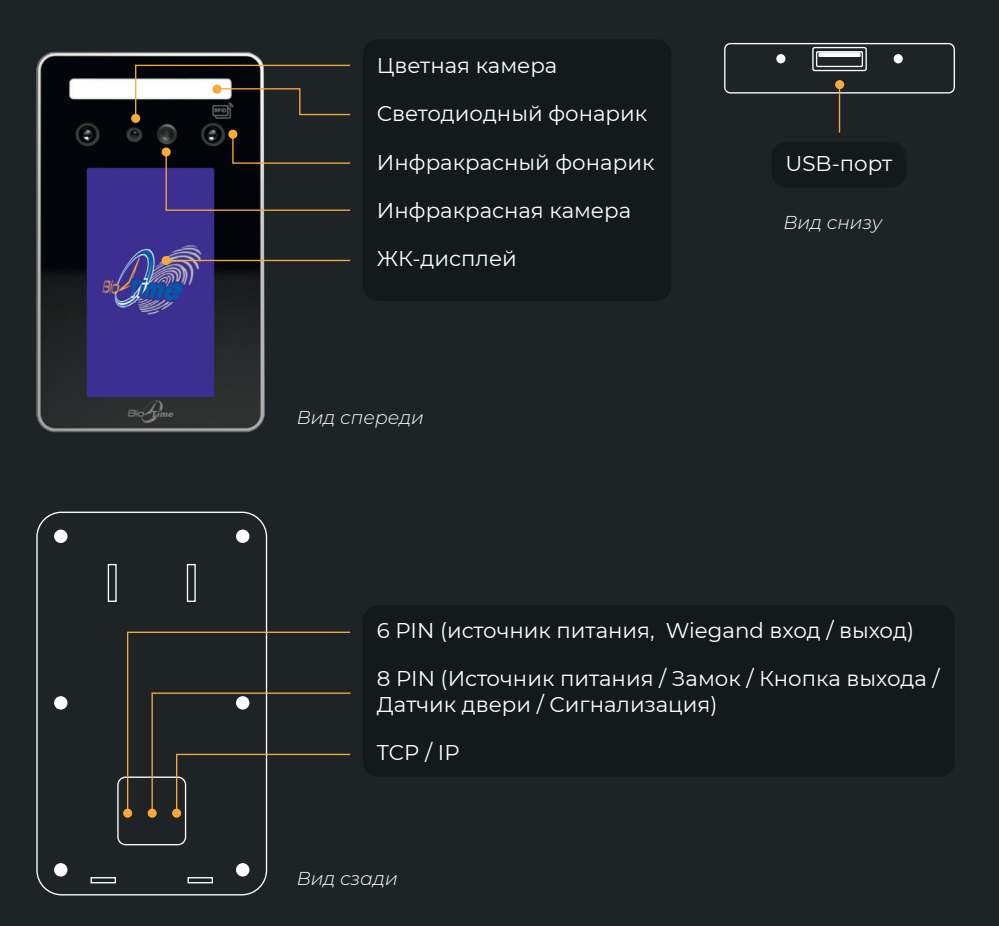

# 2 КРЕПЛЕНИЕ НА СТЕНУ

- 1. Рекомендуемая высота крепления терминала составляет 130 см от пола (высота крепления может регулироваться при необходимости).
- 2. Отсоедините заднюю крышку устройства и прикрепите ее к стене, чтобы выбрать подходящее место для установки, а затем отметьте его.
- 3. Просверлите гнезда для крепления в соответствии с сделанными ранее отметками.
- 4. Закрепите заднюю крышку устройства на стене.
- 5. Закрепите устройство к задней крышке на стене, а затем включите само устройство.

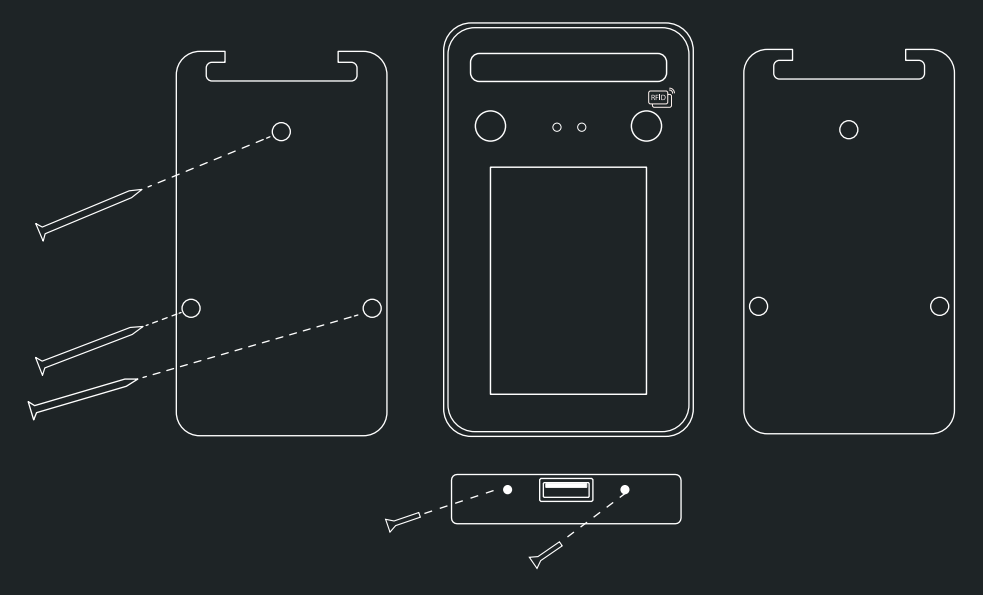

- 3 МЕРЫ ПРЕДОСТОРОЖНОСТИ
- 1. Не подавайте питание во время монтажа устройства.
- 2. При подключении электрического замка необходимо использовать отдельный источник питания замка.
- 3. Не устанавливайте устройство под прямыми солнечными лучами или во влажном месте.
- 4. Изучите схему подключения устройства и подключите ее строго в соответствии с правилами.
- 5. Для предотвращения порчи устройства статическим электричеством, пожалуйста подключите провод «земля», а после подключите остальные провода.

# 4 НАСТРОЙКА ПАРАМЕТРОВ СЕТИ

- 1. Прикоснитесь к экрану снизу и слева появится меню. Нажмите  $\bullet$
- 2. Перейдите в пункт меню **«СВЯЗЬ»**.
- 3. Выберите необходимый способ подключения **«Ethernet»** или **«WIFI»**.

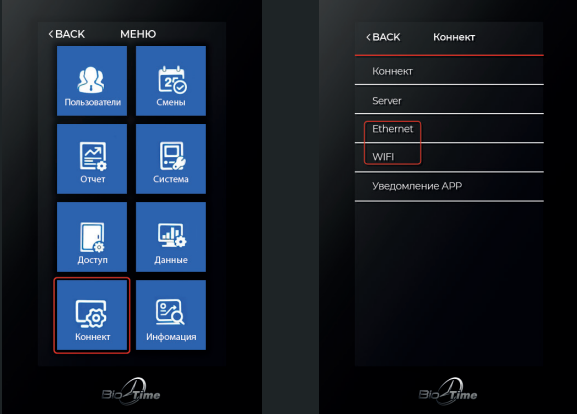

### **A ETHERNET:**

- Если подключение осуществляется с помощью витой пары, через DHCP, то оставляете настройки по умолчанию.
- Если необходимо присвоить терминалу определённый IP-адрес, то указываете необходимые настройки.

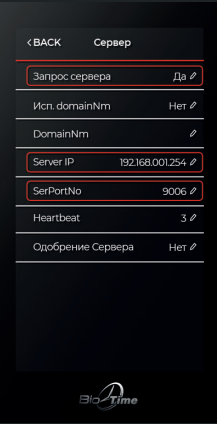

### WIFI:  $\overline{A}$

- Нажимаете «Поиск». Выбираете необходимую WiFi сеть. Если WiFI сеть  $\bullet$ защищена паролем, вводите его.
- Если соединение успешно установлено возвращаемся в меню «СВЯЗЬ» и  $\bullet$ перехолим в пункт меню «СЕРВЕР».
- В настройках параметров подключение к серверу, необходимо указать адрес  $\ddot{\phantom{a}}$ сервера системы и порт, где установлен сервер BioTime.
- Поле «Запрос сервера» необходимо установить параметр «Да».
- Поле «IP-адрес сервера» указывается IP адрес сервера, на котором  $\bullet$ установлена система BioTime.
- Поле «Port сервера» указывается порт сервера BioTime по которому  $\bullet$ работает сервер поддержки устройств (GateServer) по умолчанию 9006 (порт указывается в конфигурационном файле «Gate Configuration.cfg»).
- Данные параметры необходимы для обнаружения устройством программного  $\bullet$ сервера и добавления к системе BioTime.
- После внесения изменений необходимо выполнить перезагрузку устройства.  $\bullet$

# 5 ДОБАВЛЕНИЕ УСТРОЙСТВА В ПО BioTime

Для добавления устройства в программное обеспечение BioTime, следуйте руководству пользователя ПО:

- 1. В меню слева выберите Устройства Список устройств.
- 2. В верхней части экрана выберите тип добавляемого устройства (для данного устройства «Подключить удаленный терминал»).

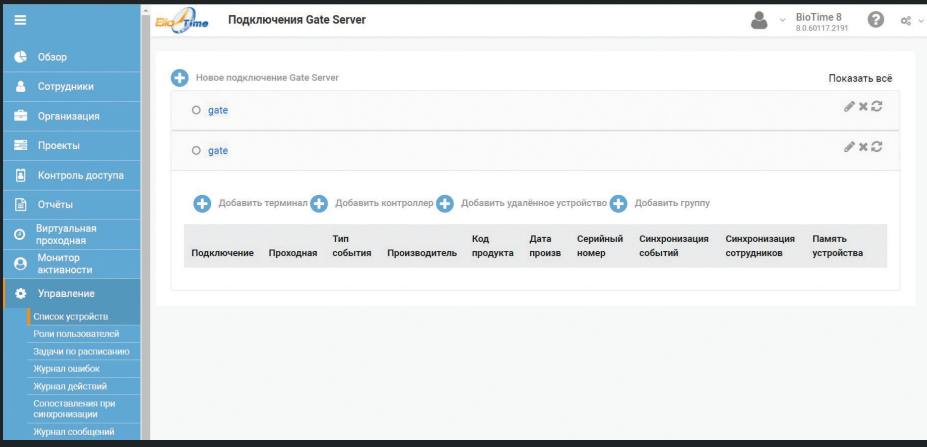

3. Укажите название устройства и серийный номер подключаемого терминала. Обратите внимание в поле серийный номер указываются только цифры, находящиеся после знака «:».

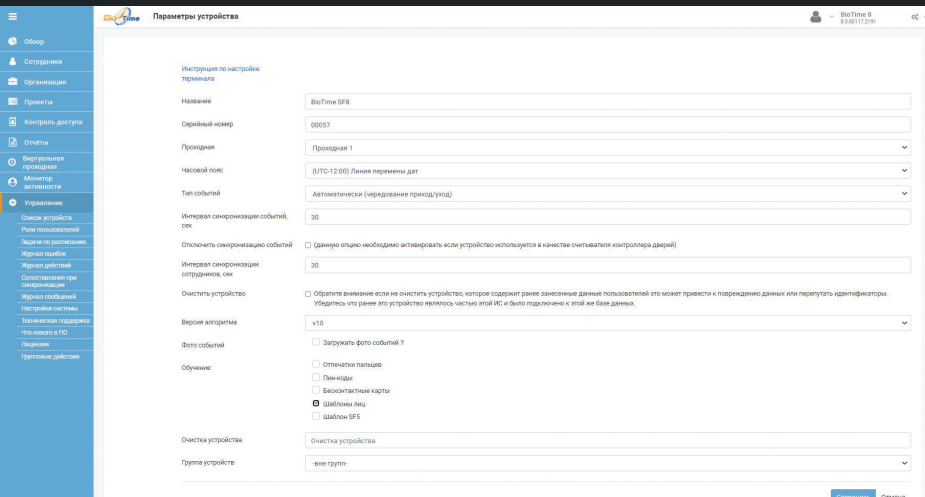

# 6 ДОБАВЛЕНИЕ ИДЕНТИФИКАТОРОВ СОТРУДНИКА

- 1. Для добавления идентификатора сотруднику прикоснитесь к экрану снизу и слева появится меню. Нажмите  $\bullet$  затем «Управление пользователем».
- 2. Выберите сотрудника из списка, которому необходимо внести идентификатор (Обучить лицо, карту или пароль).
- 3. Нажмите «Изменить лицо» и следуйте голосовым командам устройства.

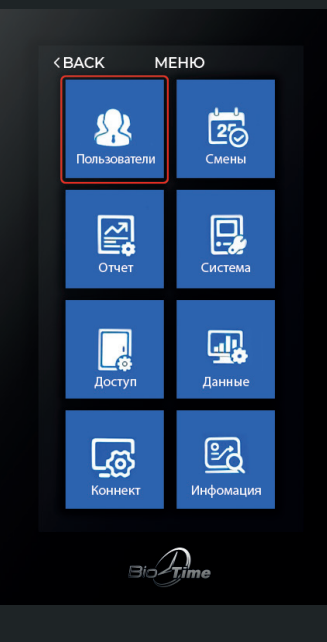

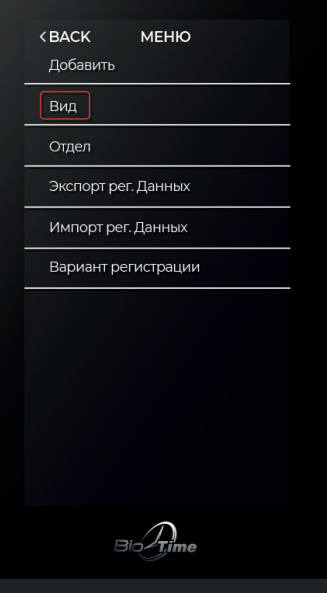

# 7 СИСТЕМНЫЕ НАСТРОЙКИ

Прикоснитесь к экрану снизу и слева появится шестерня. Нажмите на **C** [Система]

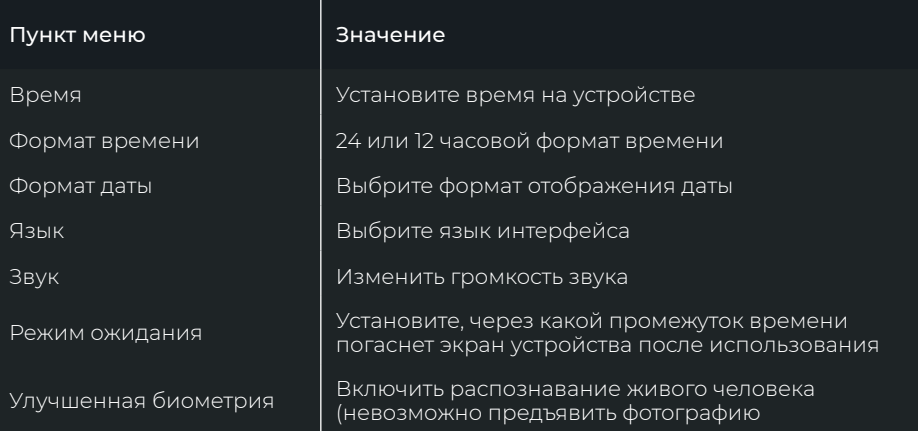

### 2. Расширенная настройка

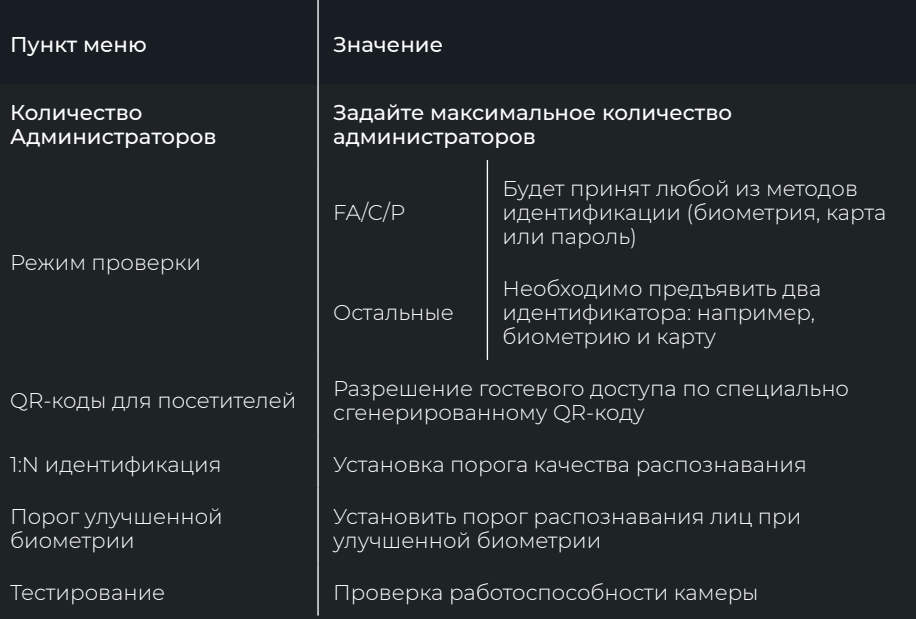

# 8 СХЕМА ПОДКЛЮЧЕНИЯ УСТРОЙСТВА

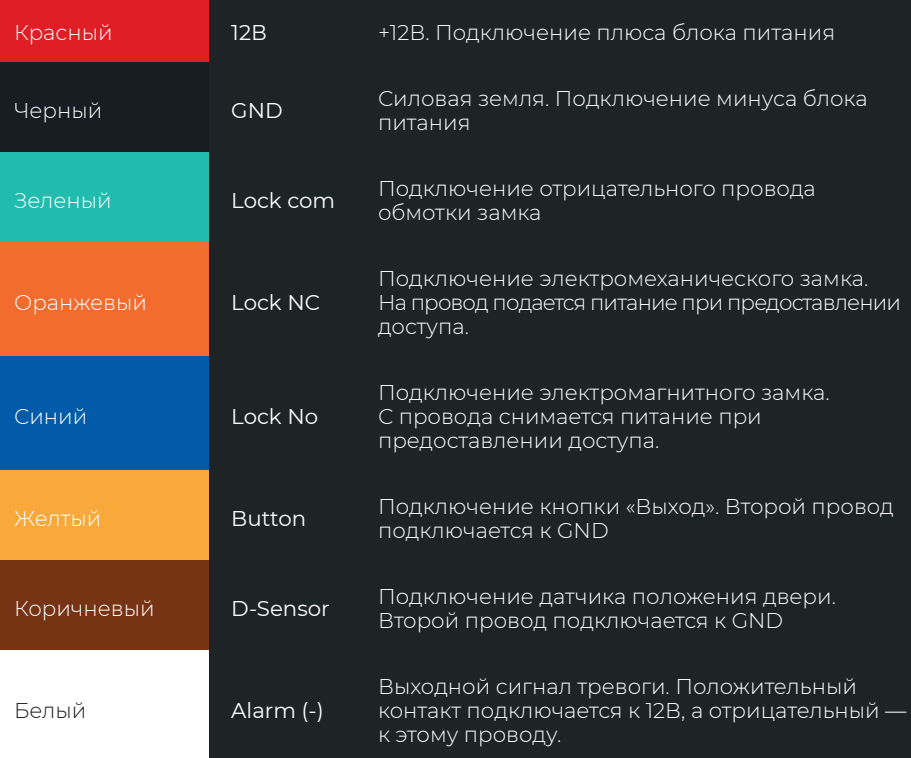

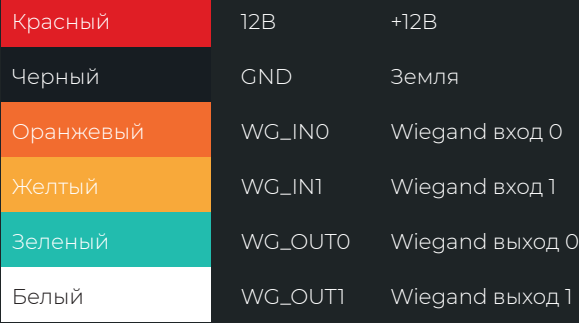

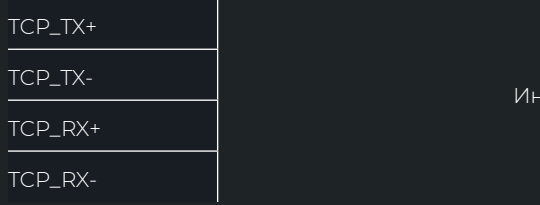

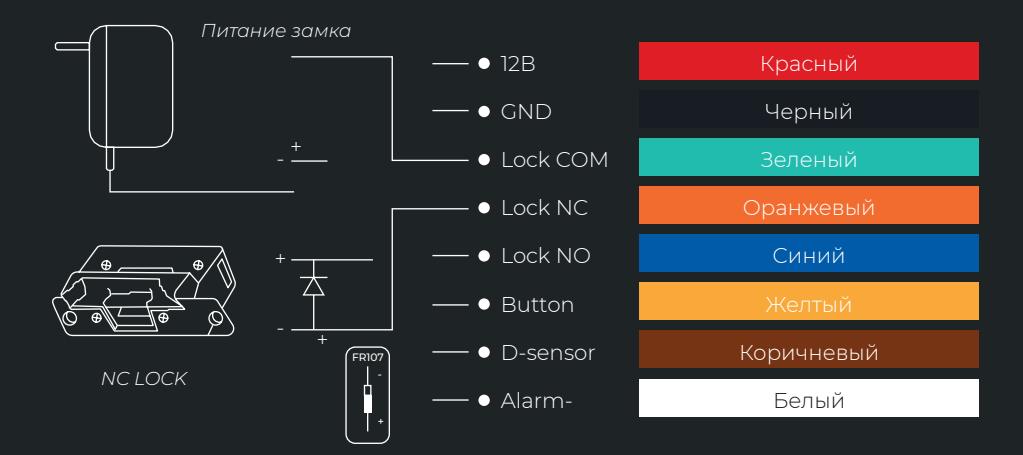

TCP/IP терфейс

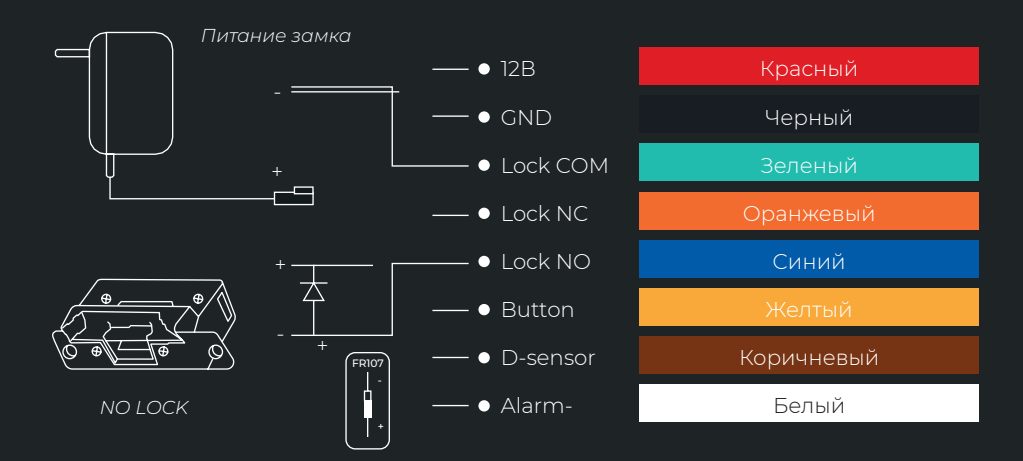

# 9 СООТВЕТСТВИЕ СТАНДАРТАМ

Устройство соответствует требованиям технических регламентов таможенного союза ТР ТС 004/2011 «О безопасности низковольтного оборудования», ТР ТС 020/2011 «Электромагнитная совместимость технических средств», ТР ЕАЭС 037/2016 «Об ограничении применения опасных веществ в изделиях электротехники и радиоэлектроники.»

### 10 МЕРЫ БЕЗОПАСНОСТИ

Подключение биометрического оборудования должно производиться квалифицированным монтажником или монтажной организацией. Для предотвращения выхода из строя оборудования, установка шунтирующего диода параллельно контактам управления электромагнитным замком обязательна.

### 11 ТРАНСПОРТИРОВКА И ХРАНЕНИЕ

Хранение и транспортировка устройства осуществляются в следующих условиях окружающей среды: Температура окружающего воздуха от -40 до+ 50 °С. Относительная влажность воздуха (без конденсации) до 80%. Транспортировка упакованного устройства может осуществляться любым видом транспорта, кроме морского транспорта, в крытых транспортных средствах. Для всех видов транспортировки упакованные устройства должны быть закреплены таким образом, чтобы исключить перемещение и соударение. Не храните и не транспортируйте устройство в непосредственной близости от источников тепла и открытого огня. Не храните и не транспортируйте устройство при воздействии атмосферных осадков, в средах с коррозионно-активными агентами, в условиях морского (соленого) тумана. Не храните и не транспортируйте устройство в условиях воздействия биологических факторов, таких как, плесневелые грибы, насекомые, животные. После пребывания устройства в условиях низкой температуры или повышенной влажности его необходимо достать из упаковки и выдержать в сухом помещении при температуре (20±5) °С не менее 30 минут перед включением.

Терминал не должен утилизироваться вместе с бытовыми отходами. По окончанию эксплуатации терминала обратитесь в сертифицированный пункт сбора.

### 12 УТИЛИЗАЦИЯ

Действие обязательств по гарантийному обслуживанию распространяется на терминалы, приобретенные и эксплуатируемые на территории Российской Федерации.

### 13 ОБЯЗАТЕЛЬСТВА И УСЛОВИЯ ГАРАНТИЙНОГО ОБСЛУЖИВАНИЯ

Установка и/или использование терминала означает, что Вы полностью принимаете и согласны с условиями гарантийного обслуживания.

- 1. Гарантийное обслуживание предоставляется в течение 12 месяцев с даты продажи терминала.
- 2. Гарантийное обслуживание осуществляется при предъявлении Гарантийного талона с отметкой о дате продажи и подписью уполномоченного представителя покупателя. Если отметка о дате продажи в Гарантийном талоне отсутствует, срок гарантийного обслуживания исчисляется с указанной в талоне даты изготовления терминала. При отсутствии гарантийного талона гарантийное обслуживание не производится.
- 3. Компания ООО «Биолинк Солюшенс» гарантирует, что терминал прошел выходной контроль, соответствует техническим характеристикам, приведенным в данной Инструкции, и признан годным к эксплуатации. Никаких других гарантий (ни явно выраженных, не подразумеваемых) не предоставляется.
- 4. Компания ООО «Биолинк Солюшенс» не несет никакой ответственности за какой-либо ущерб (включая все, без исключения, случаи потери прибыли, прерывания деловой активности, потери деловой информации, либо других потерь), связанный с использованием или невозможностью использования терминала.
- 5. Компания ООО «Биолинк Солюшенс» не гарантирует совместную работу терминала с оборудованием других производителей и каким-либо другим программным обеспечением.
- 6. Заявки на гарантийное обслуживание должны подаваться в письменном виде до истечения гарантийного срока.
- 7. Доставка терминала для гарантийного обслуживания поставщику или в компанию ООО «Биолинк Солюшенс» осуществляется за счет потребителя.
- 8. Заявки на гарантийное обслуживание должны подтверждаться достаточными для компании ООО "Биолинк Солюшенс" свидетельствами неисправности.

### 14 ГАРАНТИЙНЫЙ РЕМОНТ НЕ ПРОИЗВОДИТСЯ, ЕСЛИ:

- 1. Неисправность терминала явилась следствием небрежного обращения, применения терминала не по назначению, нарушения условий эксплуатации и требований обеспечения безопасности.
- 2. Сканирование отпечатков пальцев пользователя невозможно вследствие естественных (природных) особенностей папиллярных узоров отпечатков пальцев отдельных людей.
- 3. Неисправности терминала, обнаруженные в период срока его службы, устраняются компанией ООО «Биолинк Солюшенс» или уполномоченными ею ремонтными организациями (авторизованными сервисными центрами). В течение гарантийного срока устранение неисправностей производится бесплатно (при соблюдении потребителем всех условий, приведенных в данном разделе).
- 4. Компания ООО «Биолинк Солюшенс» может по своему усмотрению произвести гарантийный ремонт неисправного терминала или предоставить потребителю взамен неисправного терминала новый, аналогичный по своим техническим характеристикам неисправному.
- 5. Дополнительные услуги по установке, техническому обслуживанию, консультированию пользователей, сопровождению терминала и т.п. оказываются в соответствии с планом технической поддержки, выбранным покупателем при приобретении терминала. Полная информация о планах технической поддержки приведена на сайте www.biotime.ru.
- 6. Гарантия не распространяется на износ покрытия сканирующего модуля, повреждения корпусов оборудования (в том числе и износ), повреждения соединительных проводов и контактов.
- 7. По истечении срока действия гарантийных обязательств покупатель вправе заключить с компанией ООО «Биолинк Солюшенс» или уполномоченным ею сервисным центром договор на платное после гарантийное обслуживание терминала.
- 8. Срок службы терминала два года.

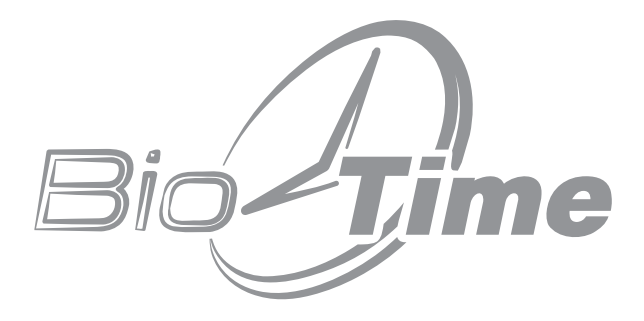

www.biotime.ru

### **ГАРАНТИЙНЫЙ ТАЛОН**

ООО «Биолинк Солюшенс» Москва

Данный Гарантийный талон (далее — Талон) удостоверяет, что указанное в нем устройство прошло контроль фирмы-поставщика, соответствует техническим характеристикам, приведенным в инструкции к устройству (входит в комплект поставки) и признано годным к эксплуатации. При поставке упомянутого устройства в составе партии Талон удостоверяет вышеуказанное по отношению ко всем устройства, чьи серийные номера приведены в Талоне.

Гарантийное обслуживание осуществляется по предъявлении Талона с отметкой о дате продажи и подписью уполномоченного представителя покупателя.

Если отметка о дате продажи отсутствует, срок гарантийного обслуживания исчисляется с даты, указанной в отгрузочных документах, оформленных при продаже устройства или партии устройств.

При отсутствии Талона гарантийное обслуживание не производится.

Полный и исчерпывающий перечень гарантийных обязательств фирмы- поставщика приведен в Инструкции к устройству.

Никаких других гарантий (ни явно выраженных, ни подразумеваемых) не предоставляется.

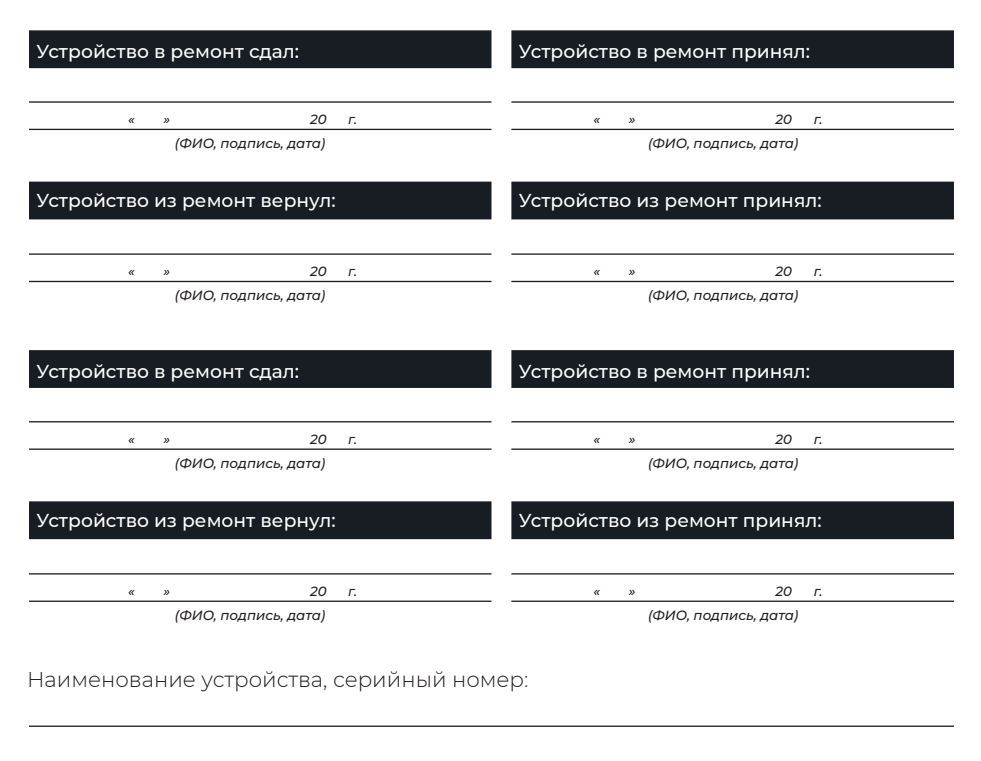

Продавец совпадает с поставщиком.

*(ФИО, подпись сотрудника и печать фирмы-продавца)*

С условиями гарантийного обслуживания ознакомлен и полностью с ними согласен.

*(ФИО, подпись уполномоченного сотрудника фирмы-покупателя)*

*Внимание! Гарантийный талон действителен только при наличии печати фирмы- продавца и указания даты продажи. Просим Вас проверить правильность заполнения гарантийного талона при получении устройств(а).*

Поставщик

ООО «Биолинк Солюшенс». 125493, Москва, ул. Авангардная, д. 3, эт. 5, пом. II, офис 1504. Тел.: +7 (499) 281-69-35

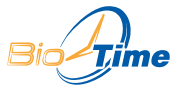

www.biotime.ru • info@biotime.ru • support@biotime.ru

Гарантийный талон действителен с даты, указанной в товарной накладной

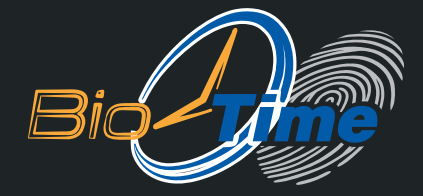

### ООО «БИОЛИНК СОЛЮШЕНС» 123493, г. МОСКВА, УЛ. АВАНГАРДНАЯ, Д. 3, ЭТ. 5, ПОМ. II, ОФИС 1504

ТЕЛ./ФАКС: +7 (499) 281-69-35 SUPPORT@BIOTIME.RU

**WWW.BIOTIME.RU**